## XBIND command

## 2445 GstarCAD MY /KW August 25, 2021 CAD Commands 0 1054

The **XBIND** command is used to bind one or more definitions of named object in external reference to current drawing.

## **Command Access:**

Menu: Modify> Object >External reference> Bind

Command: XBIND

## **Function Description:**

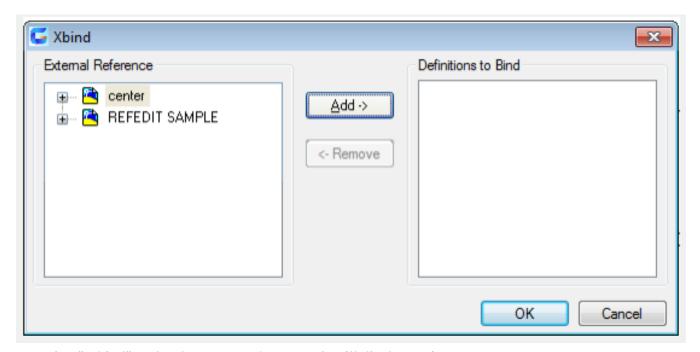

Inputting "-xbind" under the command prompt, it will display options.

Note: the "bind" option in external reference dialog box is used to bind files. The XBIND command is used to bind single related definition.

Online URL: <a href="https://kb.gstarcad.com.my/article/xbind-command-2445.html">https://kb.gstarcad.com.my/article/xbind-command-2445.html</a>